# Table of Contents

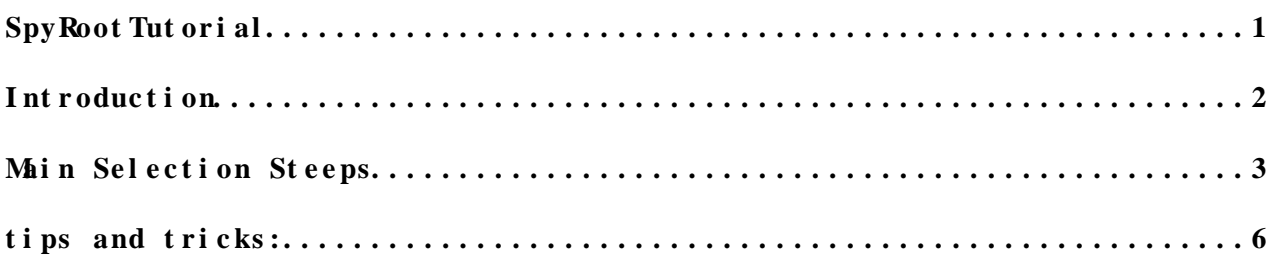

# <span id="page-1-0"></span>**SpyRoot Tut or i al**

**This twiki aims to be a resource of information and a tutorial of the [SPyRoot](https://twiki.cern.ch/twiki/bin/edit/Main/SPyRoot?topicparent=Main.SpyRootTutorial;nowysiwyg=1) package used by the [AtlasCATSUSY](https://twiki.cern.ch/twiki/bin/edit/Main/AtlasCATSUSY?topicparent=Main.SpyRootTutorial;nowysiwyg=1) group at CERN**

# <span id="page-2-0"></span>**Introduction**

The aim of this page is to provide a basic introduction to [SPyRoot](https://twiki.cern.ch/twiki/bin/edit/Main/SPyRoot?topicparent=Main.SpyRootTutorial;nowysiwyg=1) data analysis package used by the [AtlasCATSUSY](https://twiki.cern.ch/twiki/bin/edit/Main/AtlasCATSUSY?topicparent=Main.SpyRootTutorial;nowysiwyg=1) group at CERN.

The code of [SPyRoot](https://twiki.cern.ch/twiki/bin/edit/Main/SPyRoot?topicparent=Main.SpyRootTutorial;nowysiwyg=1) is currently located under the following afs directory: **/afs/cern.ch/atlas/project/cern/susy1/SPyRoot/**

• the code is maintained using [SVN](https://twiki.cern.ch/twiki/bin/view/Main/SVN)

The part of the code that is common to all susy analysis is located under this directory:

#### **/afs/cern.ch/atlas/project/cern/susy1/SPyRoot/common\_susy11b/**

- 1. For these common setup, instead of using a directory called "Cuts" we now use "Config" as default
- Do not modify any \*.py files under .../common\_susy11b/ dir without 2. being discussed beforehand with people maintaining this code (Till, D. Berge, D. Salek, C. Chavez)
- If you want to make any modifications to the object definitions or 3. scripts under .../common\_susy11b/
	- First copy the file you want to modify to your workdir and ♦ modify this accordingly, python path is set such that will pick up any file in your workdir before looking under .../ $commnn$  susy $11b/$

## <span id="page-3-0"></span>**Main Selection Steeps**

#### **Preliminary steeps**:

This section provides a set of instructions to be able to quickly produce basic plots using already made cat-susy ntuples.

- Request access to **/afs/cern.ch/atlas/project/cern/susy1/** by 1. contacting one of the [AtlasCATSUSY](https://twiki.cern.ch/twiki/bin/edit/Main/AtlasCATSUSY?topicparent=Main.SpyRootTutorial;nowysiwyg=1) organisers
- login to lxplus : 2.
	- ♦ ssh -Y lxplus.cern.ch
	- ♦ cd /afs/cern.ch/atlas/project/cern/susy1/SPyRoot/
- Under this directory make your own copy of [SPyRoot](https://twiki.cern.ch/twiki/bin/edit/Main/SPyRoot?topicparent=Main.SpyRootTutorial;nowysiwyg=1) by following this 3. steps :
	- ♦ cp -rp test\_common\_susy11b your-name\_common\_susy11b
	- ♦ for example : cp -rp test\_common\_susy11b Carlos\_common\_susy11b
	- ♦ cd your-name\_common\_susy11b
- Edit setup.sh file and specify your local directory as workdir, 4. change this line :
	- export ♦

[WorkDir](https://twiki.cern.ch/twiki/bin/edit/Main/WorkDir?topicparent=Main.SpyRootTutorial;nowysiwyg=1)=/afs/cern.ch/atlas/project/cern/susy1/SPyRoot/your-name\_comm

- It is possible to define new configuration files (Cut\_Files) under 5. dir "Config"
- 6. Should be possible to run spyroot from command line
- 7. Select the configuration file, execute\_&\_load step0 ntuple processing (step $0 = \text{trigger}$  selection ):
	- $\triangle$  PyROOT > cut Set =' myConf i gFi l e'
	- ♦ [PyROOT>](https://twiki.cern.ch/twiki/bin/view/Main/PyROOT) execfile('LoadStep0.py')
- If you want to make any modifications to the object definitions or 8. scripts under .../common\_susy11b/
	- First copy the file you want to modify to your workdir and ♦ modify this accordingly, python path is set such that will pick up any file in your workdir before looking under .../common\_susy11b/

#### **Data selection steeps**:

- Make pickled files from [D3PD](https://twiki.cern.ch/twiki/bin/edit/Main/D3PD?topicparent=Main.SpyRootTutorial;nowysiwyg=1) (in castor), this is known as step -1: 1.
	- $\bullet$  setupNt uples.py
	- ♦ [delete old pickle files to re-do]
	- this should have made a directory called ♦
	- "sampleDir/p543/ntuples/" (if not, please make it your self)
- Split samples (at step -1) into sub-samples: 1.
	- ♦ splitSample.py -f files cutset step sample1 sample2 ...
	- ♦ [no sample specified: all !]
	- ♦ splitSample.py -f 5 myConfigFile -1 [JetTauEtmiss+](https://twiki.cern.ch/twiki/bin/edit/Main/JetTauEtmiss?topicparent=Main.SpyRootTutorial;nowysiwyg=1)
	- ♦ splitSample.py -f 10 myConfigFile -1 Wenu+
	- ♦ splitSample.py -f 10 myConfigFile -1 Zee+
	- ♦ [ delete old pickle files to re-do]

#### **Step 0**:

1. Trigger selection

- Run : submitStep.py myConfigFile 0 [JetTauEtmiss](https://twiki.cern.ch/twiki/bin/edit/Main/JetTauEtmiss?topicparent=Main.SpyRootTutorial;nowysiwyg=1)+ 2.
	- this will run over all the [JetTauEtmiss](https://twiki.cern.ch/twiki/bin/edit/Main/JetTauEtmiss?topicparent=Main.SpyRootTutorial;nowysiwyg=1) stream data ntuples in ♦ the batch system
- Run : submitStep.py myConfigFile 0 Zee+ 3.
	- ♦ [overwrite castor ntuples, and pickle files]
	- ♦ [overwrite pickle files in afs group space]
- Interactively this can be run with spyroot (after running spyroot in 1. the command line):
	- $\triangle$  PyROOT > cut Set =' myConfigFile'
	- ♦ [PyROOT>](https://twiki.cern.ch/twiki/bin/view/Main/PyROOT) execfile('LoadStep0.py')
- Merging of sub-samples into one can be done at any step for example: 1.
	- ♦ mergeSamples.py [cutSet] [step] [sample] [numSamples]
	- ♦ mergeSamples.py myConfigFile 0 [JetTauEtmiss00180400](https://twiki.cern.ch/twiki/bin/edit/Main/JetTauEtmiss00180400?topicparent=Main.SpyRootTutorial;nowysiwyg=1)
	- need to figure out numSubsamples by looking at the number of ♦ subsamples that were originally split into
	- for examples by doing something like : ls ♦ sampleDir/p543/step0/zlSUSY11b/ | grep [JetTauEtmiss00180400](https://twiki.cern.ch/twiki/bin/edit/Main/JetTauEtmiss00180400?topicparent=Main.SpyRootTutorial;nowysiwyg=1) | cut  $-f2 -d$  | sort  $-n$  |tail  $-1$ | cut  $-f1 -d$ .

#### **Step 1**:

- 1. Run Step 1, object selection and general cuts:
	- Usage: submitStep.py [-q queue] cutSet step [sample1] ♦ [sample2]
	- ♦ submitStep.py [-q queue] cutSet step [JetTauEtmiss00180400](https://twiki.cern.ch/twiki/bin/edit/Main/JetTauEtmiss00180400?topicparent=Main.SpyRootTutorial;nowysiwyg=1) Zee+
	- ♦ submitStep.py myConfigFile 1 [JetTauEtmiss00180400](https://twiki.cern.ch/twiki/bin/edit/Main/JetTauEtmiss00180400?topicparent=Main.SpyRootTutorial;nowysiwyg=1) Zee+
- 1. Run mergeSamples.py in order to merge subsamples in to one sample (useful for data mainly): \* mergeSamples.py myConfigFile 0 [JetTauEtmiss00180400](https://twiki.cern.ch/twiki/bin/edit/Main/JetTauEtmiss00180400?topicparent=Main.SpyRootTutorial;nowysiwyg=1) \* find numSamples by doing something like : ls sampleDir/p543/step1/zlSUSY11b/ | grep [JetTauEtmiss00180400](https://twiki.cern.ch/twiki/bin/edit/Main/JetTauEtmiss00180400?topicparent=Main.SpyRootTutorial;nowysiwyg=1) | cut  $-f2 - d$  | sort  $-n$  |tail  $-1$ | cut  $-f1 - d$ .

#### **Step 2** :

- 1. Run Step 2, Final selection (signal region definition) and plotting (histogram definition):
	- ♦ submitStep.py myConfigFile 2 [JetTauEtmiss00180400](https://twiki.cern.ch/twiki/bin/edit/Main/JetTauEtmiss00180400?topicparent=Main.SpyRootTutorial;nowysiwyg=1)

#### **Set Samples weight** :

1. In order to set the correct luminosity to the MC (base on the data luminosity), a script sets a weight to each event (for data  $==1$ ) setSampleWeight.py [-s] [-v] [cutset] [step] [sample1] ♦ [sample2]

#### **Check samples** :

- 1. Run checkSamples. py to check for missing subsamples and lost events in data and MC for each selection step:
	- ♦ checkSamples.py -s 0 myConfigFile [JetTauEtmiss00180400](https://twiki.cern.ch/twiki/bin/edit/Main/JetTauEtmiss00180400?topicparent=Main.SpyRootTutorial;nowysiwyg=1)
	- ♦ checkSamples.py -s 1 myConfigFile [JetTauEtmiss00180400](https://twiki.cern.ch/twiki/bin/edit/Main/JetTauEtmiss00180400?topicparent=Main.SpyRootTutorial;nowysiwyg=1)

#### SpyRoot Tut or  $i$  al  $\leq$  Main  $\leq$  TW ki

♦ checkSamples.py -s 2 myConfigFile [JetTauEtmiss00180400](https://twiki.cern.ch/twiki/bin/edit/Main/JetTauEtmiss00180400?topicparent=Main.SpyRootTutorial;nowysiwyg=1)

#### **Some info on our specific ntuples:**

The ntuples that are loaded after step2 have had:

- GRL, MET cleaning cuts, Vtx cuts, and require exactly 1 selected isolated lepton with pt>10GeV to be in the event (after overlap removal etc...).
- In Step2 we apply some 'virtual' cuts which are applied and feature in the cut statistics - but events get into the ntuple even if they fail these.

these can then be applied by selecting on the bits:

• [LeptonCut](https://twiki.cern.ch/twiki/bin/edit/Main/LeptonCut?topicparent=Main.SpyRootTutorial;nowysiwyg=1), [JetNCut,](https://twiki.cern.ch/twiki/bin/edit/Main/JetNCut?topicparent=Main.SpyRootTutorial;nowysiwyg=1) [JetPt1Cut](https://twiki.cern.ch/twiki/bin/edit/Main/JetPt1Cut?topicparent=Main.SpyRootTutorial;nowysiwyg=1), [JetNCut2](https://twiki.cern.ch/twiki/bin/edit/Main/JetNCut2?topicparent=Main.SpyRootTutorial;nowysiwyg=1) , [JetPt2Cut,](https://twiki.cern.ch/twiki/bin/edit/Main/JetPt2Cut?topicparent=Main.SpyRootTutorial;nowysiwyg=1) METCut

details of the config/cuts can be seen in these configuration files for -lepton analysis (used in step0,1,2):

- / afs/cern.ch/atlas/project/cern/susy1/SPyRoot/zl\_common\_susy11b/Config/zlS
- / afs/cern.ch/atlas/project/cern/susy1/SPyRoot/zl\_common\_susy11b/Config/\*

for cuts specific to el and mu channels in 1-lepton analysis:

- /  $afs/cern. ch/at$  at  $1 as/project/cern/susy1/SPyRoot/susy11b_prod/Cuts/el SUSY11b.$
- $/$  afs/cern.ch/atlas/project/cern/susy1/SPyRoot/susy11b\_prod/Cuts/muSUSY11b.
- [the above files might need slight modification to be run with the common setup]

For monojet analysis :

• / afs/cern.ch/atlas/project/cern/susy1/SPyRoot/monojet\_common\_susy11b/Confi

Now you are ready to analyse cat-susy ntuples

- 1. Get a data sample handler object :
	- $\rightarrow$  PyROOT > a=Data. Samples ['Jet Tau Et m is s00180400']
- Print efficiencies from all algorithms: 2.
	- $\rightarrow$  [PyROOT>](https://twiki.cern.ch/twiki/bin/view/Main/PyROOT) a. Print Cut Eff()
- Print efficiency from algorithms that contain the word 'Cut' in 3. their name :
	- ♦ [PyROOT>](https://twiki.cern.ch/twiki/bin/view/Main/PyROOT) a.PrintCutEff(cutReq='Cut')

(usually, the last few lines from this printout show the same efficiency, this is due to virtual cuts )

### <span id="page-6-0"></span>**tips and tricks:**

1. you can get help by doing : ♦ [PyROOT>](https://twiki.cern.ch/twiki/bin/view/Main/PyROOT) help(a.PrintCutEff)

which gives Help on method [PrintCutEff](https://twiki.cern.ch/twiki/bin/edit/Main/PrintCutEff?topicparent=Main.SpyRootTutorial;nowysiwyg=1) in module Sample:

Print Cut Eff(self, cut Names=[], Use Event Weight=True, applyAllPreviousCuts=True, cutReq='') method of Sample.Sample instance

or you can do a.[TAB\_completion] which gives you the possible methods of object a:

1. [PyROOT>](https://twiki.cern.ch/twiki/bin/view/Main/PyROOT) a.[TAB\_completion]

 $=$ 

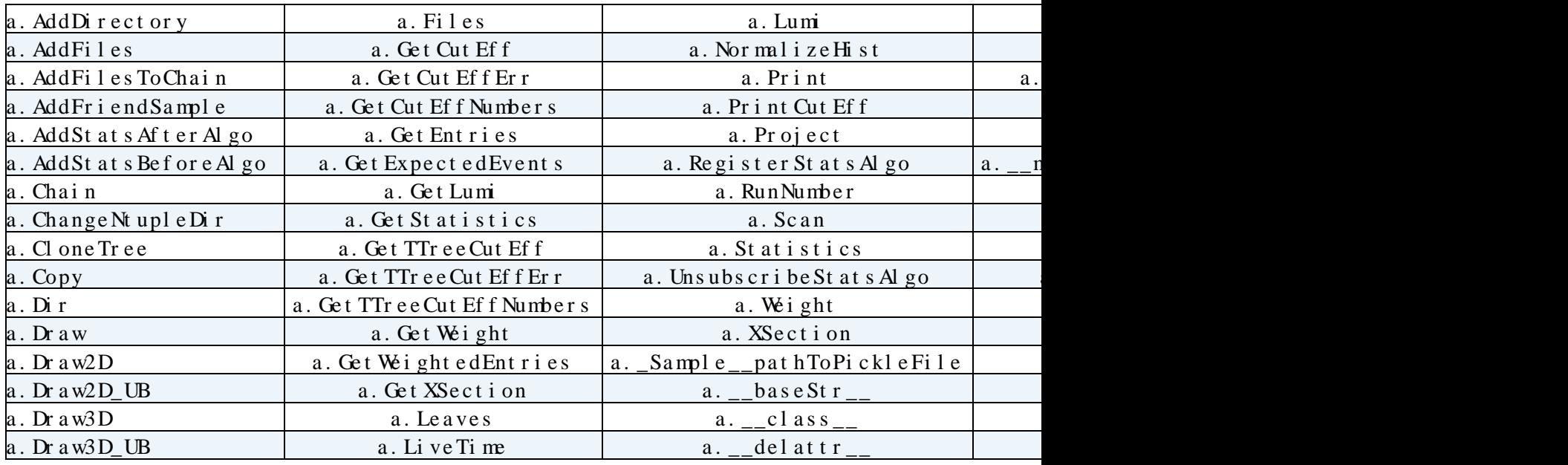

It does not work If you tab from an object that you get from a list, example this will not work :

• Data. Samples ['Jet Tau Et miss00180400']. [TAB\_completion]

You can get a TTree (TChain) by doing :

- a.Chain
	- ♦ (doesnt work for combined samples):

So you can do (for example):

• PyROOT >  $a$ . Chain. Dr  $aw("myEl_p_T")$ 

or:

• [PyROOT>](https://twiki.cern.ch/twiki/bin/view/Main/PyROOT) a.Chain.Scan("myEl\_p\_T:myEl\_eta:myEl\_phi","abs(myEl\_eta)<1.0")

tips and tricks: 6

Spy Root Tut or i al < Main < TW ki

| ********* | ******** | ************* | **********     | *********   |
|-----------|----------|---------------|----------------|-------------|
| Ro w      | Instance | $myE1_p$      | $myEl$ $-et a$ | $myE1$ phi  |
| ********  | ******** | ************* | ************   | ********    |
|           |          | 0 10566.992   | $-0.329333$    | $-0.235800$ |
| 10        |          | 0 1648.953    | - 0. 548596    | 0.7006354   |
|           |          | 0 18206.357   | - 0. 608094    | 1.3962770   |
| 13        |          | 0 13826.779   | 0.7104663      | 0.4839378   |
| .         | .        |               | $\cdots$       | .           |

to find out what variables are available you can do:

•  $PyROOT > a$ . Leaves ()

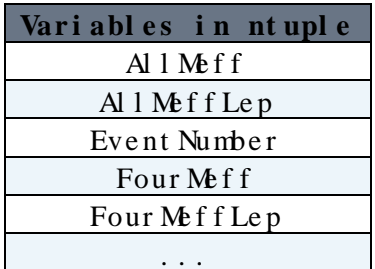

from the same command you will also get group of variable names  $(mustaco_E, mu_staco_allautthor, ... are also variables):$ 

\* mu staco \* : E allauthor author barrel Sectors best Match charge d0 exPV endcapSectors energyLossErr energyLossPar eta etcone20 etcone30 etcone40 hastrack is Combined Muon is LowPt Reconstructed Muon is Stand Alone Muon m matchchi 2 matchndof n nBLHits nBLSharedHits nCSCEtaHits nCSCEtaHoles nCSCPhiHits nCSCPhiHoles nGangedPixels nMDTBEEHits nMDTBIHits nMOTBIS78Hits nMOTBMHits nMOTBOHits nMOTEEHits nMOTEIHits nMOTEMHits nMDTEOHits nMDTHits nMDTHoles nOutliersOnTrack nPixHits nPixHoles nPixSharedHits nRPCEtaHits nRPCEtaHoles nRPCLayer1EtaHits nRPCLayer 1Phi Hits nRPCLayer 2Et aHits nRPCLayer 2Phi Hits nRPCLayer 3Et aHits nRPCLaver3PhiHits nRPCPhiHits nRPCPhiHoles nSCTHits nSCTHoles nSCTSharedHits nTGCEtaHits nTGCEtaHoles nTGCLayer1EtaHits nTGCLayer 1Phi Hits nTGCLayer 2Et a Hits nTGCLayer 2Phi Hits nTGCLayer 3Et a Hits nTGCLaver 3Phi Hits nTGCLaver 4Et a Hits nTGCLaver 4Phi Hits nTGCPhi Hits nTGCPhiHoles nTRTHighTHits nTRTHighTOutliers nTRTHits nTRTOutliers nucone 20 nucone 30 nucone 40 phi phi exPV pt pt cone 20 pt cone 30 pt cone 40 px py pz qoverp\_exPV theta\_exPV trackd0 trackfitchi2 trackfitndof trackphi trackqoverp tracktheta trackz0 z0\_exPV

This tries to print vector quantities on 1 line (as shown above for the staco muons) by splitting on the first \_

You can also draw from SPyRoot itself (ie. without going through the TChain). this is good when you have weighted events, and also for combined samples). the method is:

- $PyROOT>help( a. Draw )$ 
	- $\bullet$  Draw(self, expression, cut='1', opts='', bins=100, min=0,  $\text{m}x=1000$ , Hist Name='Hist', Norm=1000.0,  $\text{m}x$ Lumi=-1, DoDr aw=True, title='', UseEvent Weight=True, default Systematic=0.0, systematics={}, Dont AllowNegative Bins=False, Use Sample Weight=True) method of

Sample.Sample instance

- The above is samples's Draw method to draw any TTree ◊ variable of this sample.
- maxLumi: if you want to plot only a sub-sample of the ◊ dataset, use this option. Note that if  $maxLumi > 0$ , then Norm is set to be -1 (ie. histogram is NOT normalized) maxLumi = -1 : run over full sample, apply ⋅ normalization Norm
	- maxLumi > 0 : run over sub-sample, do not normalize ⋅ histogram

For example you can do:

1. [PyROOT>](https://twiki.cern.ch/twiki/bin/view/Main/PyROOT)hist=a.Draw("myEl\_p\_T/1000.","1","",100,0,100.,Norm=-1)

For data samples the sample knows its lumi. which you can get by doing :

- 1. PyROOT > a. Get Lumi()
	- 16021.464999999998 \*this is in microbarn (so divide by 1e6 for ♦ picobarn).

#### **Combined Samples :**

you can combine together different samples to make a combined sample (eg. All data runs into the full data set, or J0,J1,J2,J3,J4,J5,J6 MC pythia jet samples into a total jet background).

you can get this combined samples by doing :

- 1. [PyROOT>](https://twiki.cern.ch/twiki/bin/view/Main/PyROOT) [AddCombinedSampleReg](https://twiki.cern.ch/twiki/bin/edit/Data/AddCombinedSampleReg?topicparent=Main.SpyRootTutorial;nowysiwyg=1)[\(CombinedSampleName](https://twiki.cern.ch/twiki/bin/edit/Main/CombinedSampleName?topicparent=Main.SpyRootTutorial;nowysiwyg=1)='combData', [SampleExp](https://twiki.cern.ch/twiki/bin/edit/Main/SampleExp?topicparent=Main.SpyRootTutorial;nowysiwyg=1)=' $\frac{1}{2}$ , Tags='data')
	- here you add together all samples with the tag 'data' (which ♦ all data samples have).

or alternatively you can do:

- 1. [PyROOT>](https://twiki.cern.ch/twiki/bin/view/Main/PyROOT)
- list Of Samples=['Jet TauEt miss00180400', 'Jet TauEt miss00180481', 'Jet TauEt miss
- 2. [PyROOT>](https://twiki.cern.ch/twiki/bin/view/Main/PyROOT) [AddCombinedSample](https://twiki.cern.ch/twiki/bin/edit/Data/AddCombinedSample?topicparent=Main.SpyRootTutorial;nowysiwyg=1)('combData', Data, listOfSamples)

for data the combined sample have all the events in the sub samples and also the combine lumi of these samples. but this is more useful for MC samples where you can combine samples with different weights, by doing for example:

1. [PyROOT>](https://twiki.cern.ch/twiki/bin/view/Main/PyROOT) [AddCombinedSample](https://twiki.cern.ch/twiki/bin/edit/Data/AddCombinedSample?topicparent=Main.SpyRootTutorial;nowysiwyg=1)('jets',Data,['J0','J1','J2','J3','J4','J5','J6'])

then you can make plots for the combines sample jets like:

1. [PyROOT>](https://twiki.cern.ch/twiki/bin/view/Main/PyROOT) hist = Dat a. Samples ['jets']. Draw("myJet\_p\_T/1000.", "1", "", 100, 0, 100, Norm=1) here the plots are normalized to 1pb-1 of data (thats what ♦ Norm= $1$  means!).

another nice thing you can use is the [SampleHandlers](https://twiki.cern.ch/twiki/bin/edit/Main/SampleHandlers?topicparent=Main.SpyRootTutorial;nowysiwyg=1) compare function:

- 1. [PyROOT>](https://twiki.cern.ch/twiki/bin/view/Main/PyROOT) hists =
	- Data. Compare( $[$ 'jets', 'J0', 'J1', 'J2', 'J3', 'J4', 'J5', 'J6'], "myJet\_p\_T $[0]/100$ so this makes the same plot for each of the given samples and ♦
		- Draws them on top of each other.

The ntuples contain vectors for selected objects:

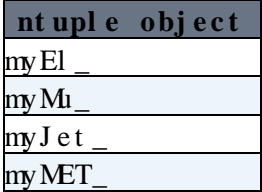

For the El,Mu and Jets these contain some of the basic 4-vector information and the index of the object in the default list (also stored in the ntuple) - this index is called eg. myMu\_idx.

#### • [PyROOT>](https://twiki.cern.ch/twiki/bin/view/Main/PyROOT)

ds['MuonswBeam00159041'].Chain.Scan("myMu\_p\_T:myMu\_eta:mu\_staco\_pt[myMu\_id

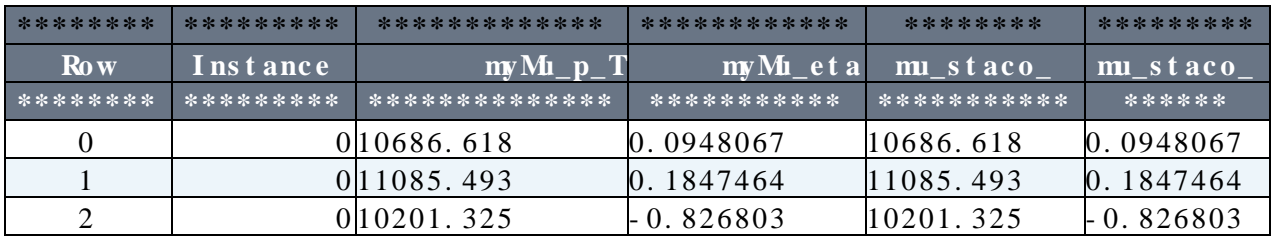

The above is printing the pt and eta of selected muons in 2 ways but getting the same values.

#### **Major updates**:

-- [CarlosChavez](https://twiki.cern.ch/twiki/bin/view/Main/CarlosChavez) - 6-June-2011

%RESPONSIBLE% [CarlosChavezBarajas](https://twiki.cern.ch/twiki/bin/view/Main/CarlosChavezBarajas) %REVIEW% **Never reviewed**

This topic: Main > SpyRoot Tutorial Topic revision: r7 - 2011-07-13 - CarlosChavezBarajas

**OPerl** Copyright & 2008-2019 by the contributing authors. All **T** TWiki material on this collaboration platform is the property of the contributing authors.

Ideas, requests, problems regarding TWki? [Send feedback](https://cern.service-now.com/service-portal/search.do?q=twiki)